## 大会申込について

インターネットで申込をされる場合は以下の方法で回答してください。

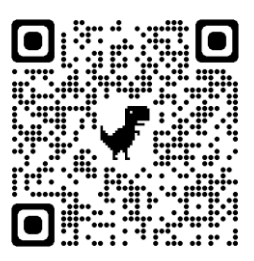

① 茨城県剣道道場連盟のホームページを開いてください。

『お知らせ』に大会名が出ています。

茨道連の QR コード

申し込みたい大会のフォームを選択してください。(スマホでも同様の操作をすればできます。)

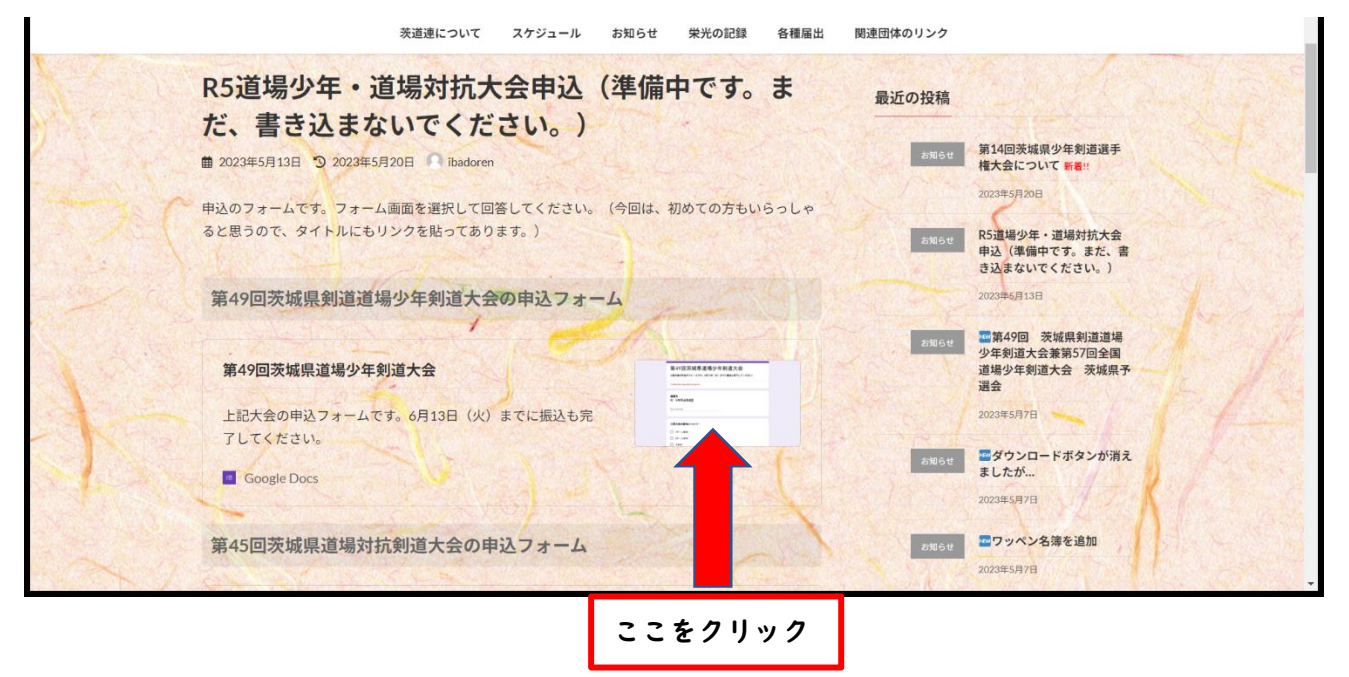

②フォームの画面が表示されます。

質問に沿って回答してください。回答が質問の内容に合っていなかったり、抜けていたりすると次にすすめま せん。

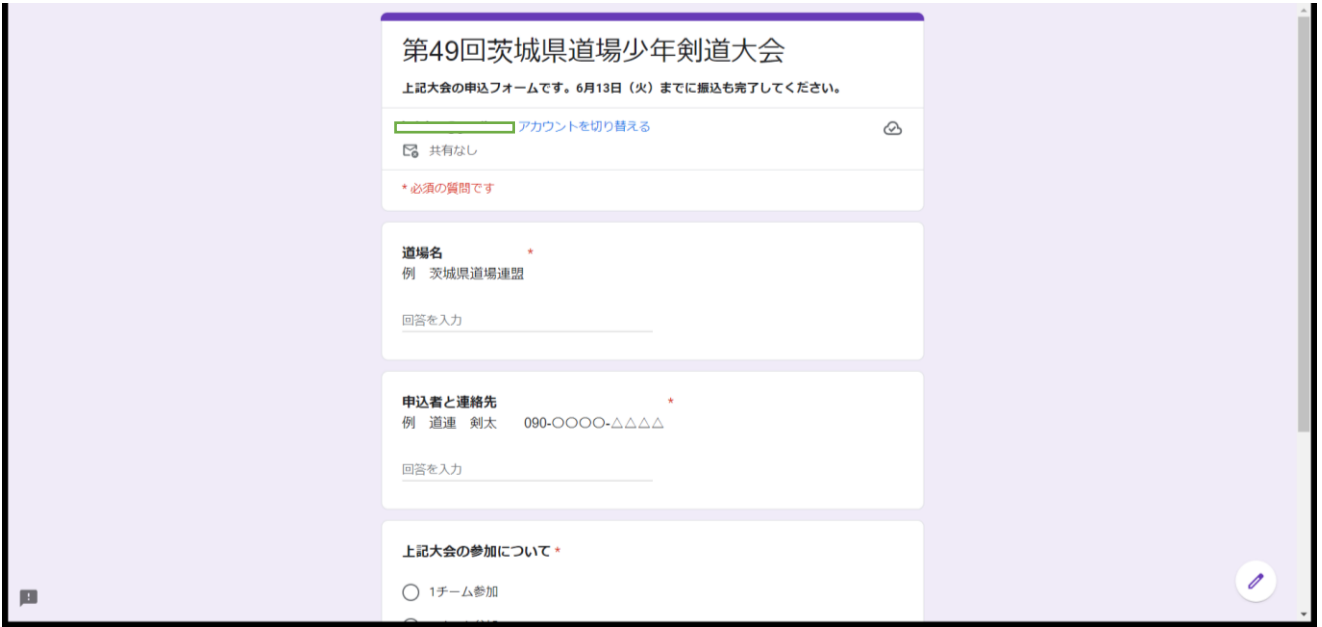

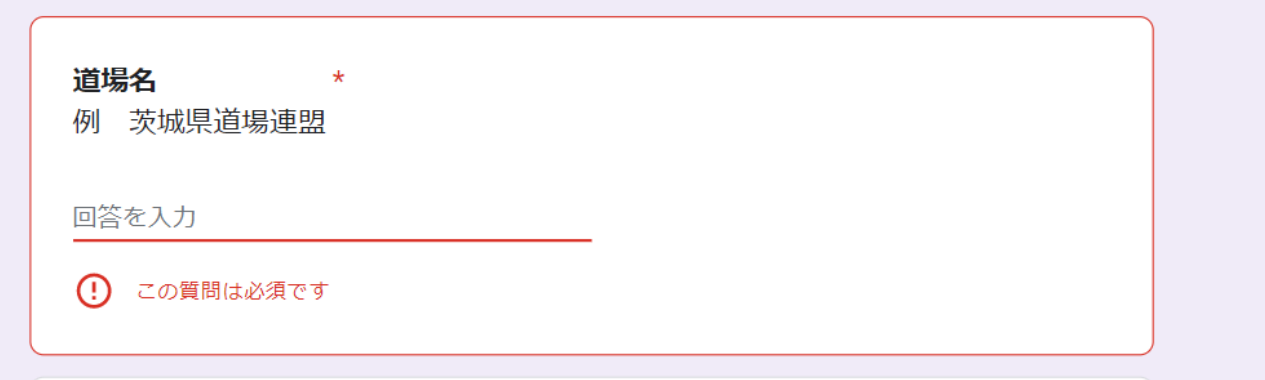

## ④正しく入力されると次のような画面になります。

ページ目の入力が完了したら、『次へ』をクリックします。(道場対抗は質問が二択です。)

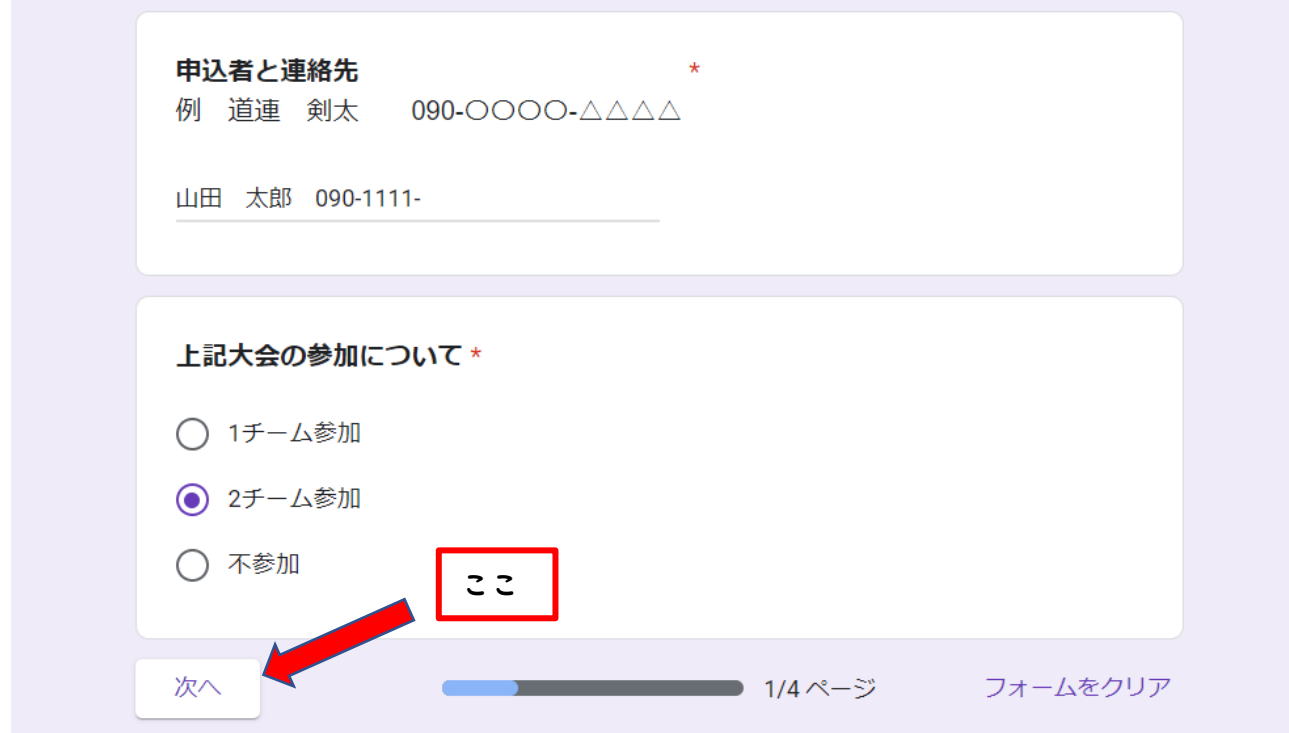

⑤2 ページ目に移動します。

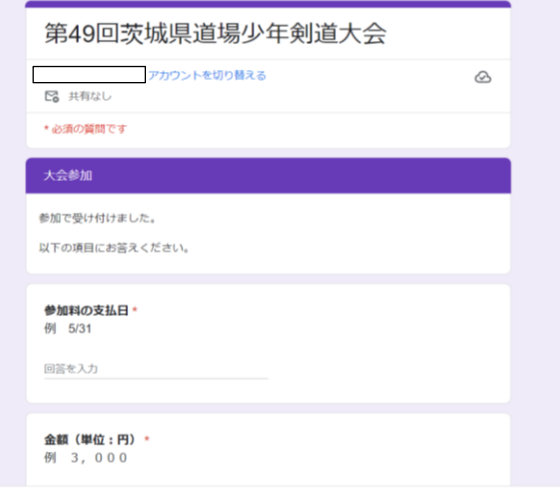

2 ページ目も質問に沿って回答していってください。

道場対抗の 2 ページ目は、オーダーの入力になります。 年齢を間違えると警告文がでますので、ご注意くださ い。

これらを繰り返して、最後のページに進みます。

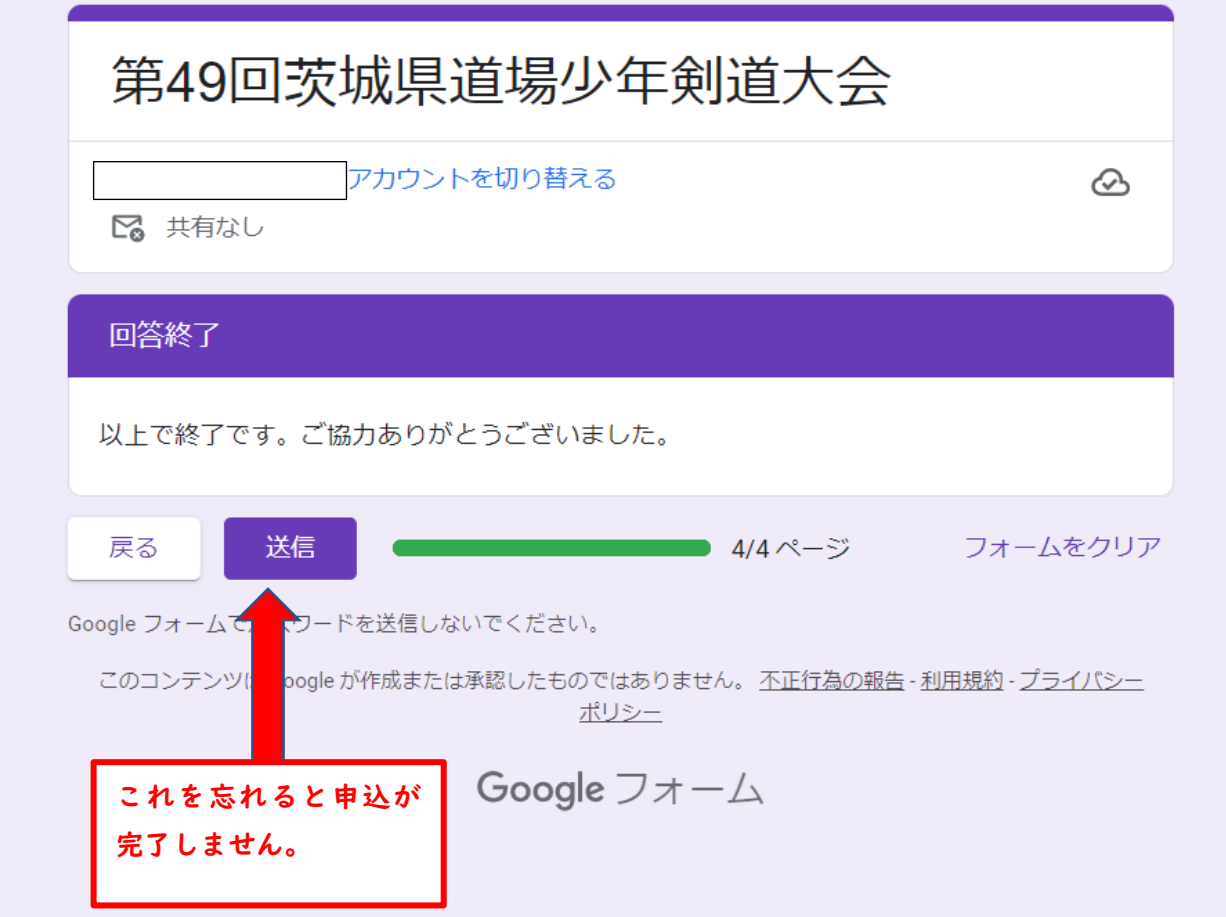

以上で申し込みは完了します。